**0075c050-24**

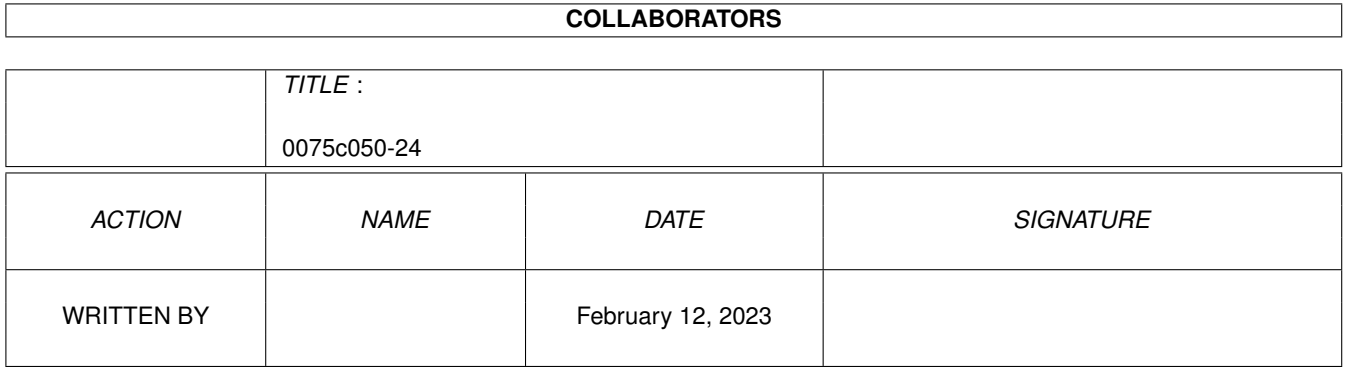

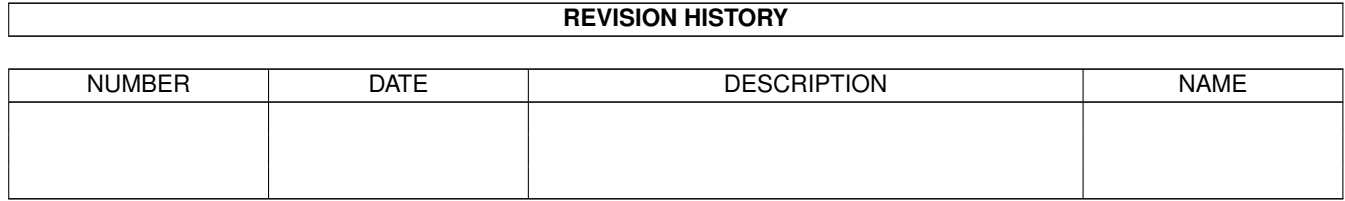

# **Contents**

### 1 0075c050-24 [1](#page-3-0) 1.1 CL-Commands: SNEAKER . . . . . . . . . . . . . . . . . . . . . . . . . . . . . . . . . . . . . . . . . . . . . [1](#page-3-1)

## <span id="page-3-0"></span>**Chapter 1**

## **0075c050-24**

### <span id="page-3-1"></span>**1.1 CL-Commands: SNEAKER**

Connectline Command: SNEAKER (oder Synonym)

Der Sneaker ist ein Hilfsprogramm für Brettverwalter, die der Tendenz entgegenwirken wollen, daß User veraltete Software, Dupes, Raubkopien oder schlichtweg Schrott uploaden, um ihren Downloadfreiraum aufzubessern.

Nach dem Start fragt der Sneaker ab, welche Nachrichten bearbeitet werden sollen. Geben Sie hier ein normales Muster der Nachrichtennummern ein. Die Nachrichten werden nacheinander einzeln bearbeitet.

Nach der Eingabe gibt SNEAKER Informationen über den Uploader, Betreff, Typ, Filenamen, kurzen Kommentar (ZUSAMMENFASSUNG:-Header), die Filelänge und die Anzahl der bereits erfolgten Downloads aus. Sie landen in folgendem Menü:

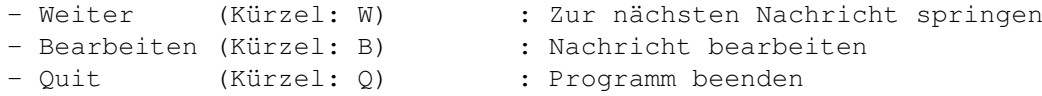

Falls Sie 'Bearbeiten' anwählen, werden Sie in das nächste Menü geführt. Hier können Sie den Grund angeben, weshalb diese Nachricht inkorrekt ist:

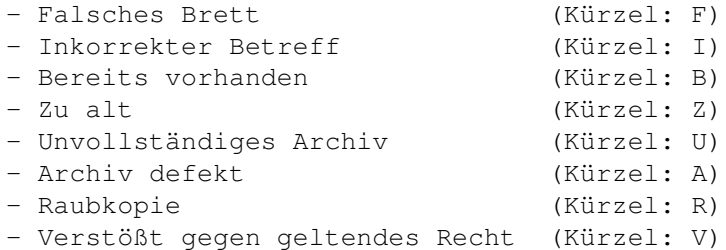

Durch die Anwahl des Menüpunktes 'Manuell eingeben' (Kürzel: M) können Sie eine alternative Begründung von Hand eingeben.

Möchten Sie zurück ins Hauptmenü, so wählen Sie 'Quit' (Kürzel: Q).

Danach wird ein kurze Statistik über den User ausgegeben und Sie landen im nächsten Menü. Hier können Sie die gewünschte Sanktion gegen den User auswählen:

- Keine : Der User kommt ungeschoren davon. - Download-Freiraum kürzen - Verwarnung an User schicken - Upload/Download-Ratio ändern - Zugriff auf alle Bretter der gleichen Gruppe sperren Bei Änderungen seines Status wird der User per Mail ← automatisch über den Vorgang informiert.

#### Download-Freiraum kürzen:

Hier haben Sie ein großes Menü vor sich. Die ersten 9 Einträge dienen dem automatischen Abziehen des bis zu neunfachen Fileumfangs vom aktuellen Downloadfreiraum des Users. Weiterhin gibt es noch die Menüpunte

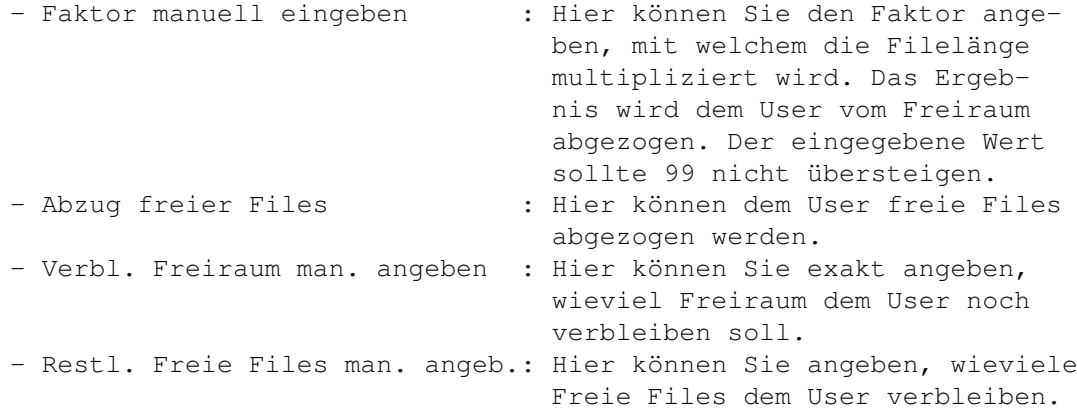

Verwarnung an User schicken:

Hier können Sie dem User eine Mail schreiben.

#### Upload/Download-Ratio ändern:

Über diesen Menüpunkt können Sie dem User eine neue Ratio verpassen. Diese sollte zwischen 0 und 9 liegen.

Zugriff auf alle Bretter der gleichen Gruppe sperren:

Dies stellt die wohl härteste Sanktion dar und sollte nur in Ausnahmefällen benutzt werden, z.B. nach dem Upload von Raubkopien.

Dem User wird hier jeglicher Lese- und Schreibzugriff auf alle Bretter entzogen, die der gleichen Gruppe wie das Brett, in welchem die bearbeitete Nachricht gepostet wurde, angehören.